# **MAX PV SPD replace instruction**

# **NO.1 Damaged description**

①the monitor system will report warning 106, it means MAX SPD abnormal. ©Check inside, measure the SPD to confirm the SPD state. Here are two solutions,one of it is that check the symbol on the SPD likes below pictures show; another one is that measure the  $\Omega$  value of the SPD.

#### **No.2 Steps of replacement**

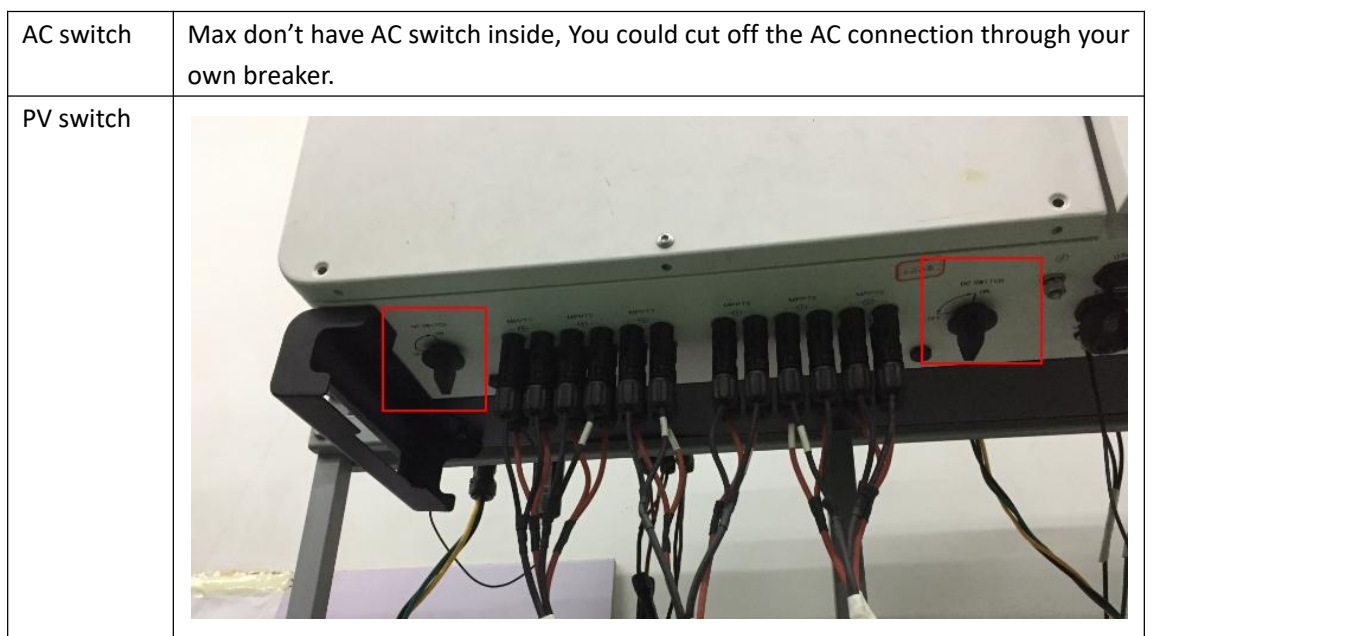

#### **1.Turn off** (**turn off all PV and AC breaker** )

# **2.Open the lid**

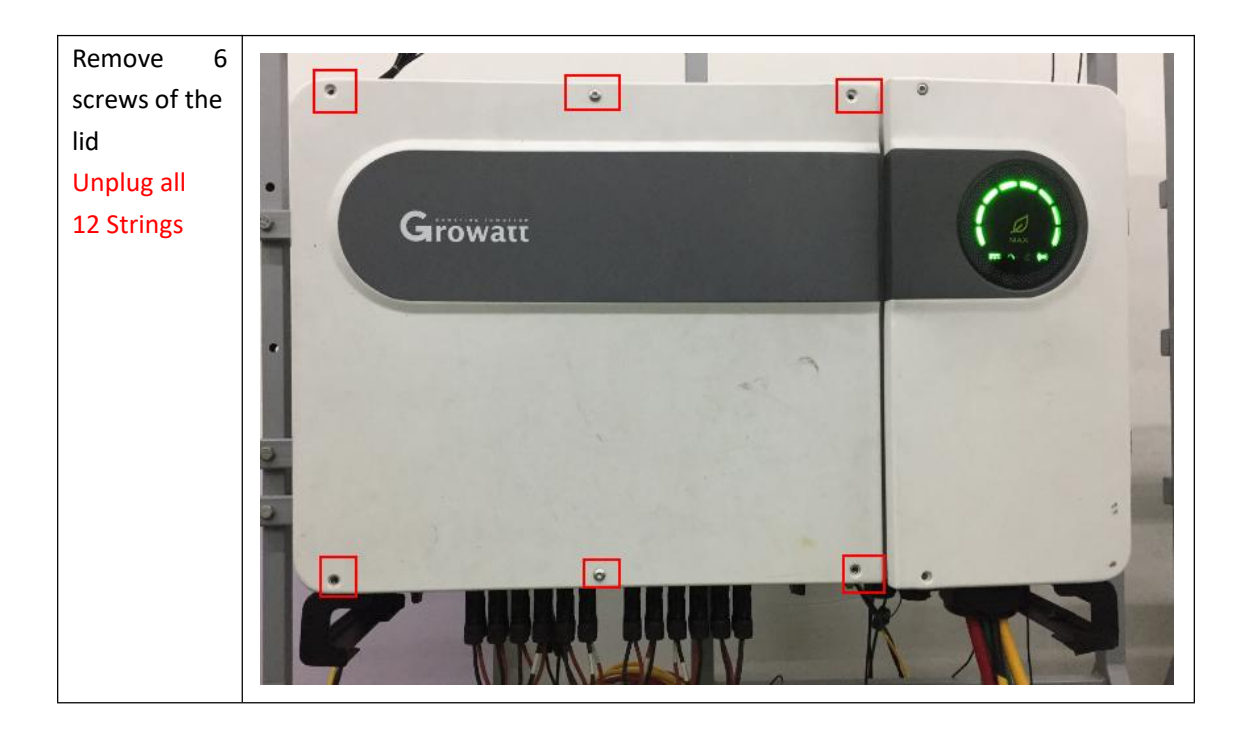

## **3.PV SPD mount and unmount**

![](_page_1_Picture_3.jpeg)

![](_page_2_Picture_0.jpeg)

### **No.3 Confirm connection**

 $\Omega$ check the cable connection, make sure it is fasten and connect to the right port. ②check the screws,make sure screws be fasten firmly. ③after replacement,connect back strings,make sure those connected well.

### **No.4 running test**

①Turn on PV switch,measure and confirm the PV and Bus voltage、confirm the firmware version.  $\circled{2}$  Turn on AC, compare the AC voltage which measured by MAX and the voltage measured by your multi-meter. Make sure Max AC sampling circuit is work normal.

③ When MAX running , confirmthe paratmeters such as PV voltage/current,AC voltage/current,Bus voltage,Output power rate and so on. Keep them during the right range. ④If every thing is ok,the test finished. Then you should return the Lid after turn off AC and PV. Fasten all screws of the lid make sure the Lid install well and have a standard Ingress Protection Levels.